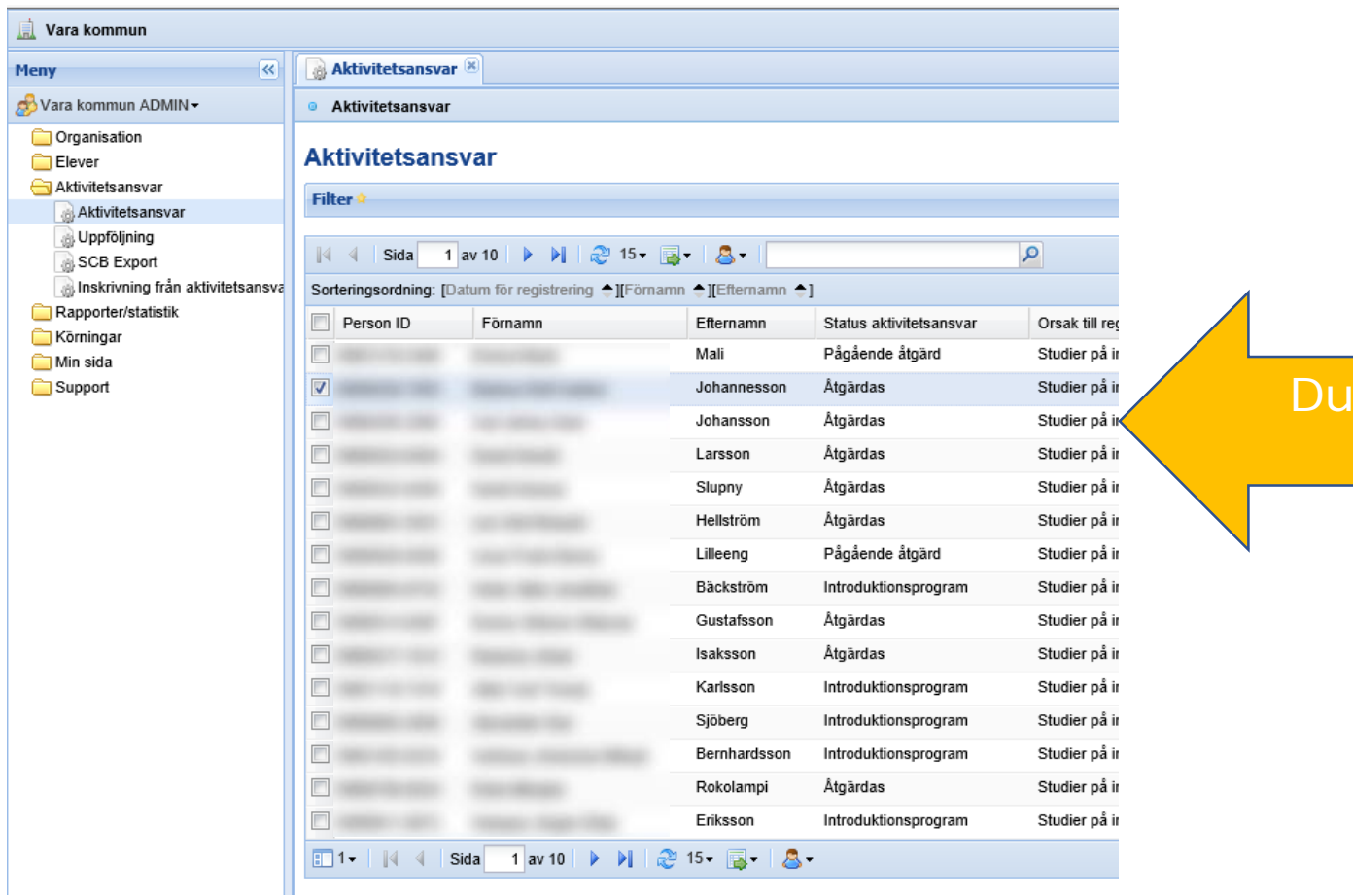

Dubbelklicka på namnet

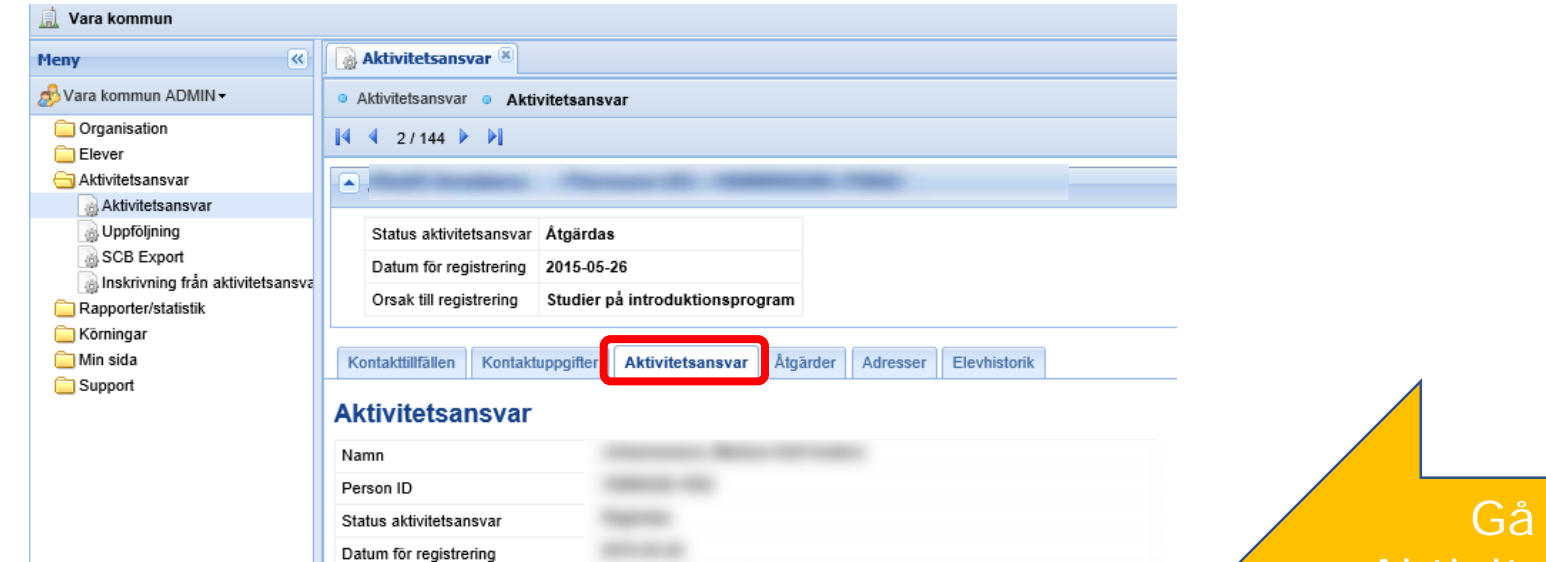

THE COMMERCIAL CARD OF

in under Aktivitetsansvar och klicka på Ändra

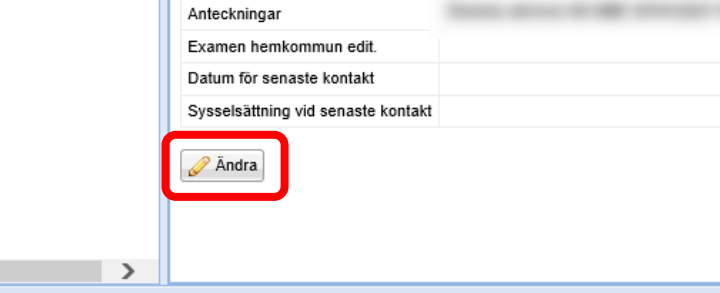

age on a

**SHIPPER** 

Orsak till registrering Boende utanför hemkommun Handläggare aktivitetsansvar Avregistrerad datum Orsak till avregistrering Examen enl. UHR Examen enl. hemkommun Studier annan skolform

Skapad Skapad av

Ändrad

Ändrad av

Powered by IST Education Platform. IKE - 2.15.1 (build 3057)

 $\sim$ 

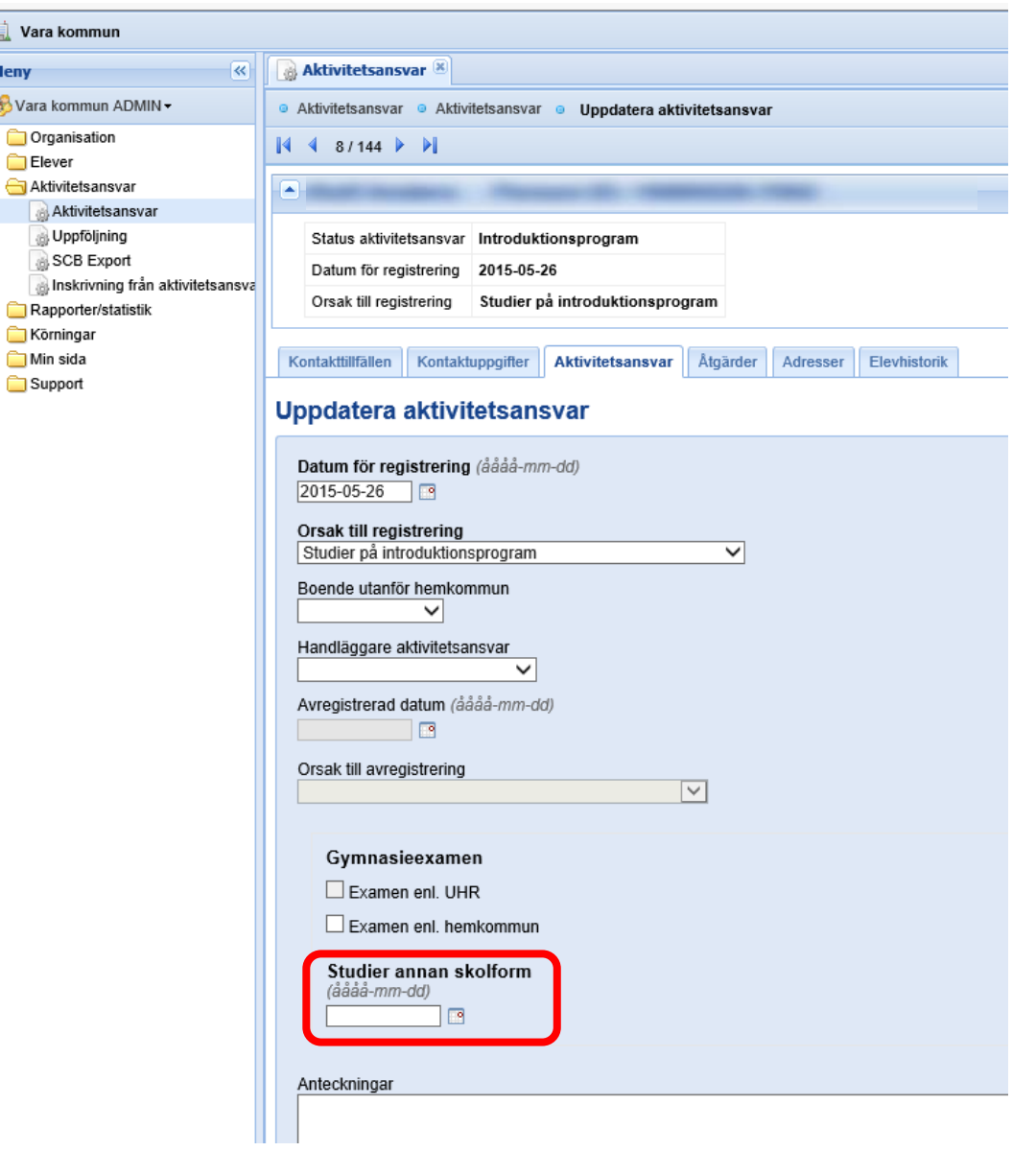